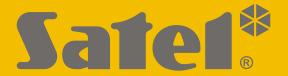

 $\epsilon$ 

# Firmware Version 1.04 **Alarm Control Panel**

# QUICK USER MANUAL

The full user manual and other manuals are available on www.satel.eu

perfecta-ip\_us\_en 07/20

SATEL sp. z o.o.

ul. Budowlanych 66 • 80-298 Gdańsk • POLAND tel. +48 58 320 94 00

www.satel.eu

Changes, modifications or repairs not authorized by the manufacturer shall void your rights under the warranty.

Hereby, SATEL sp. z o.o. declares that the radio equipment type PERFECTA-IP 32 / PERFECTA-IP 32-WRL is in compliance with Directive 2014/53/EU. The full text of the EU declaration of conformity is available at the following internet address: www.satel.eu/ce

SATEL aims to continually improve the quality of its products, which may result in changes in their technical specifications and software. Current information about the changes being introduced is available on our website.

Please visit us at: http://www.satel.eu

### **ATTENTION!**

The alarm system cannot prevent burglary or robbery. Its purpose is to signal emergency situations. It should be installed by qualified professionals who will inform you about the principles of its operation and provide regular maintenance and testing.

We recommend that the alarm system be regularly tested to make sure that it will react properly in case of burglary or robbery.

The following symbols may be used in this manual:

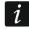

- note,

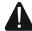

- caution.

Thank you for choosing the product offered by the SATEL Company. Wishing you full satisfaction with the choice you made, we are always ready to provide you with professional assistance and information on our products.

Out of concern for the environment, SATEL has decided to reduce the amount of paper used. Instead of thick manuals, we offer you a brief control panel user guide. It contains all the information necessary for the daily operation of the control panel. The remaining part of the manual is available in electronic form on www.satel.eu. Scan the QR code to go to our website and download the manuals.

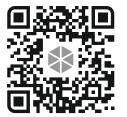

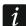

It is recommended that the installers prepare their own user manual for the alarm system installed by them. The manual must include all changes and modifications in relation to the factory default settings.

The installer should train the users in the rules of operating the alarm system.

# 1. Keypads

You can operate the alarm control panel by using a wired keypad (PRF-LCD) or a wireless keypad (PRF-LCD-WRL – which is supported by the PERFECTA-IP 32-WRL control panel). Response of the wired keypad to the user's actions is faster than that of the wireless one. If the wireless keypad is not in use for 20 seconds, it enters inactive mode. In the inactive mode, the display is off, while the backlighting, LED signaling and audible signaling are disabled.

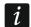

The alarm system should include at least one keypad.

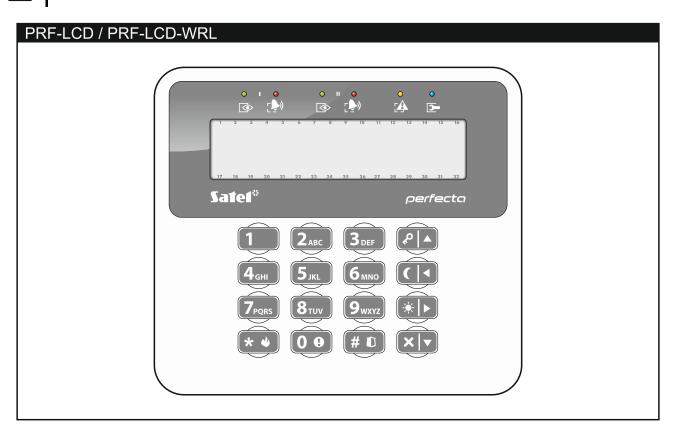

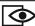

**green LED** – indicates the partition state (each partition has its own LED)

ON - partition is armed

flashing – exit delay countdown in partition

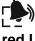

**red LED** – indicates alarm or alarm memory in the partition (each partition has its own LED)

The information is presented for 2 seconds and repeated:

|  |  |  |  | _ | fire | а | larm | ١. |
|--|--|--|--|---|------|---|------|----|
|  |  |  |  |   |      |   |      |    |

burglary / panic alarm,

— warning alarm,

— tamper alarm,

— fire alarm memory,

— burglary / panic alarm memory,

■ ■ — warning alarm memory,

- tamper alarm memory.

(☐ – LED is OFF; ■ – LED is ON)

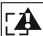

yellow LED – flashing when the system requires user's attention (e.g. because of a trouble or trouble memory) – use the 7.TROUBLE or 7.SYSTEM STATE user function to find out the cause of LED flashing

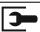

blue LED - indicates the service mode

ON - service menu in this keypad

flashing - service menu in another keypad

### LCD display

Depending on the keypad settings and the alarm system status, one of the following information is presented on the display:

- date and hour,
- · keypad name,
- zone status indication symbols,
- system status message.

Consult with the installer on how the display should be backlit.

### Date and hour / keypad name

Consult with the installer whether time or keypad name is to be presented on the display. If time is to be presented, define the mode of time presentation.

### Zone state

Consult with the installer whether the zone status can be displayed on the keypad.

Press and hold down 9 for about 3 seconds to check the zone state. Symbols indicating the status of zones will be displayed (numbers around the display are zone numbers):

**b** – inhibited,

B – isolated.

! – first triggered alarm,

F – fire alarm,

 $\mathbf{\bar{H}}$  – alarm,

T – tamper alarm,

tamper (Double EOL zone),

violated,

f – fire alarm memory,

∃ – alarm memory,

🗜 – tamper alarm memory,

- normal state.

Some symbols are not displayed in armed mode.

### Messages

The keypad displays the following messages (the higher position on the list, the higher the priority):

- alarm.
- countdown of entry delay,
- · countdown of exit delay,
- alarm memory.

### **Arming without partition selection**

[CODE] ♠ - full arming

[CODE] **☀** ▶ - day arming

### Arming partition 1

1 PA [CODE] PA - full arming

1 \* [CODE] \* - day arming

1 ( CODE) ( - night arming

### **Arming partition 2**

2<sub>ABC</sub> P [CODE] P - full arming

2<sub>ABC</sub> \* | CODE | | - day arming

**2**<sub>ABC</sub> ( | CODE] ( | - night arming

### **Quick arming**

1 P - partition 1 full arming

1 \* - partition 1 day arming

1 (1 - partition 1 night arming

2<sub>ABC</sub> - partition 2 full arming

2<sub>ABC</sub> \* - partition 2 day arming

**2**<sub>ABC</sub> • partition 2 night arming

**O • P A** or **3**<sub>DEF</sub> **P A** - both partitions full arming

**0 ● ★** or **3**<sub>DEF</sub> **★** - both partitions day

arming

Disarming and/or alarm clearing

[CODE] **▼** - in both partitions

1 X [CODE] X - in partition 1

**2**<sub>ABC</sub> **X** ▼ [CODE] **X** ▼ - in partition 2

### Triggering the alarm from keypad

fire alarm - press  ${\color{red} *}$   ${\color{red} \bullet}$  for 3 seconds

panic alarm - press (# 10) for 3 seconds

medical alarm - press (0 9) for 3 seconds

**Quick control of outputs** 

[number key] # 1 - activating output

[number key] \* • deactivating output

**Quick trouble checking** 

press 7<sub>PQRS</sub> for 3 seconds

Turning the CHIME on /off

press 8<sub>TUV</sub> for 3 seconds

### User menu ([CODE] ★ ♥)

1.Change code

2.Users

1.New user

1.Code

2.Schedule

3.Partitions

4.Add key fob

5.Remov.key fob

Button O

Button □

Button 🛦

Button ■

Button •

Button ○+●

Keyfob event

8.Name

2.Edit user

[selecting user]

1.Code

2.Schedule

3.Partitions

4.Add key fob

5.Remov.key fob

Button o

Button □

Button

Button ■

Button •

Button •

Button ○+●
Key fob event

Ney lob even

8.Name

3.Remove user

3.Outputs reset

4.Zone bypasses

1.Inhibit

2.Isolate

5.Event log

6.Set time

7. Troubles / 7. System state

8.Outputs ctrl.

9.Tests

1.Zones test

2.Outputs test

3.Signal level

4.Test event

6.ID change

7.MAC/ID/ADR

8.FW versions

0.FW update

Service access

Replace battery

PERFECTA Soft

Service mode

### 1.1 Codes

Operating the alarm system by means of the keypad is possible after entering the code. Only some functions can be run without the code being entered.

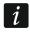

Do not make your code available to other people.

For information on assignment of codes to the users, please refer to the full version of the user manual.

### 1.1.1 Factory default codes

By default, the following codes are preprogrammed in the control panel:

user 15 code: 1111 service code: 12345

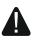

The factory default codes should be changed before you start using your alarm system (see: "Changing code").

### 1.2 Arming

### 1.2.1 Arming without partition selection

Enter the code, and then press:

P ▲ - to arm in full mode,

\* - to arm in day mode,

• to arm in night mode.

The partitions you have access to will be armed (after expiry of the exit delay countdown).

## 1.2.2 Arming the selected partition

- 1. Select the partition which is to be armed (press one of the keys: 1 partition 1; 2<sub>ABC</sub> partition 2).
- 3. Enter the code.
- 4. Press # 1 or press again the key corresponding to the selected arming mode.
- 5. The selected partition will be armed (after expiry of the exit delay countdown).

*i* When the quick arming is available, the steps 3 and 4 are skipped.

### 1.2.3 Quick arming

The installer may permit arming without entering the code.

- 1. Indicate the partition(s) to be armed (press one of the keys: 1 partition 1; 2<sub>ABC</sub> partition 2; 3<sub>DEF</sub> or 0 - both partitions).
- 2. Select the arming mode (press one of the keys: full arming; - day arming; - day arming; - day arming;
- 3. The partition(s) will be armed (after expiry of the exit delay countdown).

### 1.2.4 Arming without delay

### 1.2.5 Terminating the exit delay countdown

When the exit delay countdown is running, you can terminate it, thus shortening the exit delay time. Press and hold down [A] or [A] for about 3 seconds (it is of no consequence which key you will press).

### 1.3 Disarming and alarm clearing

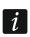

Alarm clearing results in canceling the voice messaging about alarm (unless the control panel has already managed to notify the users about the alarm).

### 1.3.1 Disarming and alarm clearing without partition selection

Enter the code and then press  $\[ \times \] \]$ . Disarming / alarm clearing will take place in the partitions to which you have access.

### 1.3.2 Alarm clearing without disarming

If the partition is armed and you want to clear the alarm without disarming the partition, enter the code and then press  $\P A$ ,  $\P A$  or  $\P A$  (it is of no consequence which key you will press). In the partitions you have access to, the alarm will be cleared.

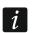

You cannot clear the warning alarm without disarming the system first.

### 1.3.3 Disarming and alarm clearing in selected partition

- 1. Select the partition which is to be disarmed and/or where alarm is to be cleared (press one of the keys: 1 partition 1; 2<sub>ABC</sub> partition 2).
- 2. Press 🗷 🔻. Backlight of the keys will start flashing, which indicates that the code must be entered.
- 3. Enter the code.
- 4. Press **x v** or **# v**.
- 5. Selected partition will be disarmed / alarm will be cleared.

# 1.4 Output control

Consult the installer whether the quick control of outputs is available (the controllable outputs must be assigned to the keys designated with digits). If the quick control is available, you can turn ON/OFF devices connected to the outputs without having to enter the code. If the quick control is not available, you can only control the operation of devices by using the 8.Outputs CTRL. user function.

### **Quick activation of output**

Press the key to which the controllable output is assigned, and then # 1.

### **Quick deactivation of output**

Press the key to which the controllable output is assigned, and then \star 🎍.

### 1.5 Turning the CHIME on /off

The CHIME is five short sounds by means of which the keypad will inform you e.g. that a door / window is open. The installer defines which zones of the alarm system can trigger the CHIME and whether it can be turned on/off by the users.

Press and hold down 8<sub>TUV</sub> for about 3 seconds to turn on or off the CHIME signaling.

### 1.6 User menu

Enter the code and press \* to get access to the user menu. The functions you can run will be displayed. The list of available functions depends on your rights, as well as on the state and configuration of the system.

In order to quit the function and/or user menu, press \* • . The keypad will quit the menu automatically, if 2 minutes have elapsed since the last keypress.

All user functions are described in the full user manual. Only a few selected functions are discussed below.

### 1.6.1 Changing code

- 1. Enter the user menu and press 1 to run 1.CHANGE CODE function.
- 2. Enter the new code.
- 3. Press # 1 to save new code.

### 1.6.2 Zone bypassing

If a zone is not to trigger alarm, you can bypass it, when the partition to which the zone belongs is disarmed. Zone bypassing is useful, for example, when you want to leave a window open when the system is armed or when a detector connected to the zone is out of order and sets off false alarms.

### Zone inhibiting

The inhibited zone will remain bypassed until disarming the partition it belongs to, or until unbypassing the zone by the user.

- 1. Enter the user menu and press in turn 4<sub>GHI</sub> 1 to run 1.INHIBIT function.
- 2. The list of zones will be displayed. You can scroll the list using the x and keys. There is a symbol in the upper right corner of the display:
  - · zone is not bypassed,
  - – zone is inhibited.
  - zone is isolated.
- 3. Press any number key to change the displayed symbol to one of the following symbols:
  - $\square$  the zone is to be inhibited.
  - the zone is to be unbypassed.
- 5. Press (# 10) to inhibit/unbypass zones.

### Zone isolating

The isolated zone will remain bypassed until it is unbypassed by the user.

Enter the user menu and press in turn  $(\mathbf{4}_{GHI})$   $(\mathbf{2}_{ABC})$  to run 2.ISOLATE function. The way of indicating the zone state and the procedure are identical to those used for inhibiting the zones, but pressing any number key will change the displayed symbol to one of the following symbols:

- the zone is to be isolated.
- - the zone is to be unbypassed.

### 1.6.3 Viewing the event log

Enter the user menu and press  $5_{JKL}$  to run 5.EVENT LOG function. The last event that occurred in the system will be displayed. In the upper line of the display, the event occurrence time is presented, and in the lower line – the event description. You can use the  $[P] \land$  and  $[X] \lor$  keys to scroll the event log.

### 1.6.4 Checking the troubles / system state

When the LED is flashing, check what is the cause of this signaling. Enter the user menuand press  $7_{PQRS}$ . To scroll the list, use the  $\boxed{\times}$  and  $\boxed{\wedge}$  keys.

# 2. Keyfobs

You can operate the PERFECTA-IP 32-WRL alarm system by using the MPT-350 keyfob. To operate the PERFECTA-IP 32 alarm system, you can use any SATEL 433 MHz keyfob, provided that the 433 MHz keyfob receiver expansion module (INT-RX-S) is connected to the control panel.

The keyfob can start up to 6 functions. For information about functions assigned to individual buttons / button combinations, please consult the person who has configured the keyfob settings.

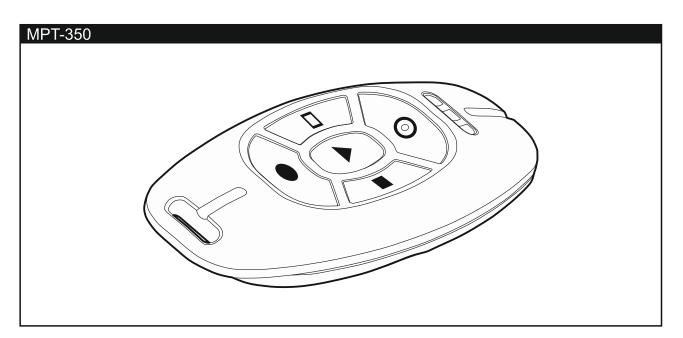

# 3. PERFECTA CONTROL application

The PERFECTA CONTROL is an application which enables remote operation of the alarm system from mobile devices. Additionally, the application can provide information about alarm system events by using push notifications. If the IP cameras are installed in the protected premises, using the application you can preview the images from these cameras.

You can download the application from the internet stores: "Google play" (Android system devices) or "App Store" (iOS system devices).

The tutorial will prompt you for what to do next, thus configuration of the application settings easier.

You can use the 7.MAC/ID/ADR function on the keypad to check such parameters as MAC address and ID number, which are to be entered when configuring the settings (enter the user menu and press in turn **9**wxyz **7**PQRS). You can also enter these parameters by reading the QR code with a mobile device. Ask the installer for the QR code.

If the communication settings are configured in one mobile device, you can easily copy these settings to another mobile device. To do so, just display the QR code on the device in which the settings for communication with the given control panel are already configured, and read it on another device.